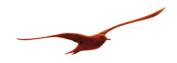

# Description of the Communication Protocol

for Series 4 LD ... 9LD OEM pressure transmitter from KELLER

Version 2.5

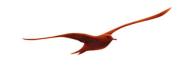

| 1   | Introduction                               | 3 |
|-----|--------------------------------------------|---|
| 2   | Electrical Interface                       |   |
| 2.1 | Pinout                                     |   |
| 2.2 | 2 Pull-up Resistors                        |   |
| 2.3 | B Bit Rate                                 |   |
| 2.4 | Bus Capability                             | 5 |
| 3   | Data Frame                                 | 6 |
| 3.1 | START and STOP Condition                   | 6 |
| 3.2 | 2 ADDRessing                               | 6 |
| 3.3 | B ACKnowledge                              | 7 |
| 3.4 | STATUS Byte                                | 7 |
| 3.5 | 5 DATA Bytes                               | 7 |
| 4   | Get Measurement Data                       | 8 |
| 4.1 | Get the digital Values                     | 8 |
| 4.2 | 2 Interpretation of the digital Values     |   |
| 4.3 | Variants to detect the End Of Conversion   |   |
| 4.4 | Voltage-Time-Diagrams                      |   |
| 5   | Optional further Commands                  |   |
| 5.1 | Memory-Map of User Information             |   |
| 5.2 | P Recommended Slave Addresses              |   |
| 5.3 | Changing the Slave Address                 |   |
| 6   | K-404 User Manual                          |   |
| 6.1 | USB-to-I2C Dongle                          |   |
| 6.2 | PC Application to change the Slave Address |   |
| 7   | Appendix                                   |   |
| 7.1 | Code Examples                              |   |
| 7.2 | 2 Application Notes                        |   |
| 7.3 | Protocol Changes                           |   |
| 7.4 | Firmware Versions                          |   |
| 7.5 | 5 Support                                  |   |

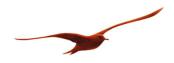

## 1 Introduction

Visually the Series 4 LD ... 9 LD are like standard KELLER pressure transducers with a 5 pin interface to connect the half-open Wheatstone Bridge. But these I<sup>2</sup>C versions contain beside the pressure sensor a very tiny signal conditioner. This results in an OEM pressure transmitter with a digital interface. The "D" stands for "digital" and for "dual"; the LD-Line provides pressure and temperature information.

The most important topics regarding the communication with the Series 4 LD ... 9 LD and KELLER's unique embedded DSP core, are listed in this protocol description - especially the interpretation of the readout values.

For more information about the I<sup>2</sup>C specification please visit the NXP website and have a look at the User Manual in the documents section. I<sup>2</sup>C is a licence free standard since 2006: <u>http://www.nxp.com/documents/user\_manual/UM10204.pdf</u>

## 2 Electrical Interface

#### 2.1 Pinout

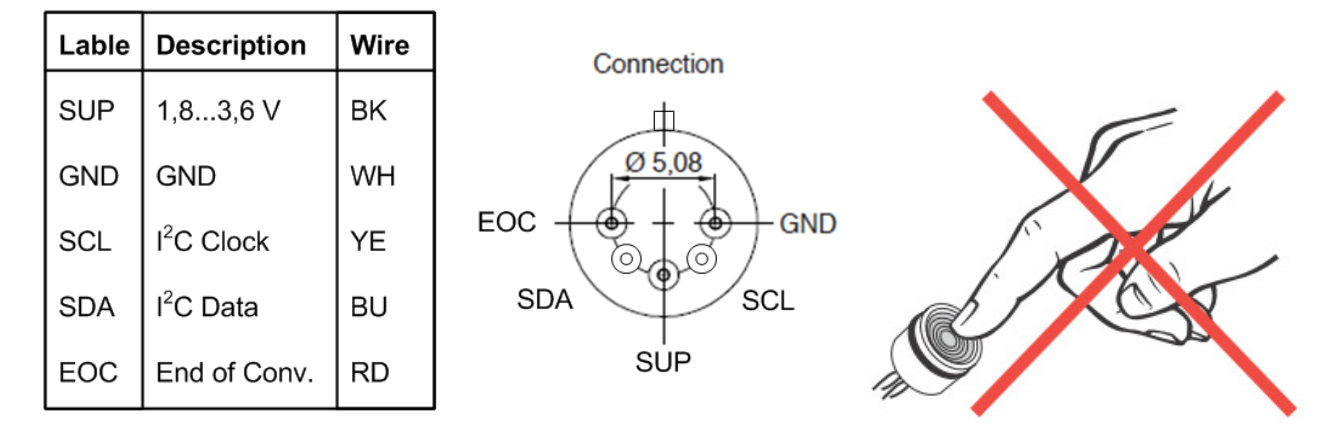

#### Notes

Be careful with forces occurring on the glazed pins.

- Cracks in the glass insulation causes leakage (damage)
- Forces on the pins causes output offsets

Do not touch the steel diaphragm!

#### Cabling

There are no special requirements to the wires or a flexible printed circuit (FPC) depending on the cross section because the current consumption is very low.

#### Sleep-Mode typ. 100nA

Active-Mode typ. 1.5mA (during conversion in less than 8ms, typ. 6ms)

Be careful with cabling over more than a few centimetres. The I<sup>2</sup>C-Bus is not a fieldbus and only EMC safe if the interconnections are short or screened by the surrounding housing of the whole application or a suitable cable.

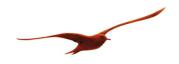

2.2 Pull-up Resistors

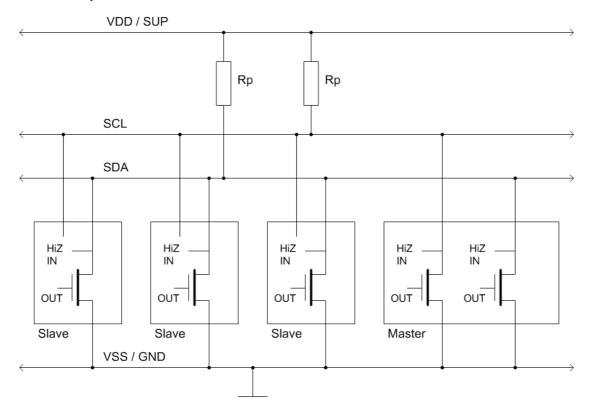

Pull-up resistors are needed at SDA and SCL. 1..10kOhm are recommended. In order to optimise the data rate or low power consumption, other resistance values are possible.

The EOC-Pin supplies an active high level in idle state and an active low level during conversion.

The SCL and the SDA lines are open drain driven. The wired-AND circuits avoid level collisions. Additional series resistors placed directly at the bus members leads to even more security.

An electric HIGH level stands for '1', a LOW level for '0' => positive Logic

Please be careful with non open drain hardware like general purpose IOs and tri-state tricks.

# 2.3 Bit Rate

The D-Line transmitters work over a wide range of data transfer speeds. All four modes are supported because the maximum clock frequency is 3.4MHz.

| Mode            | Max. Bit Rate |
|-----------------|---------------|
| Standard Mode   | 100 kbit/s    |
| Fast Mode       | 400 kbit/s    |
| Fast Mode Plus  | 1 Mbit/s      |
| High Speed Mode | 3.4 Mbit/s    |

It is recommended to start with a low speed e.g. 50kHz - get the whole thing working – and then increase the bit rate if needed. The maximal possible speed depends also on the cable length (capacity) and the pull-up resistors.

Because the I<sup>2</sup>C interface is a synchronous serial bus, the bit rate doesn't have to be stable. The master defines the timing. That makes bit banging easy if there is no dedicated hardware integrated in the master controller.

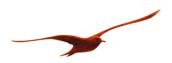

## 2.4 Bus Capability

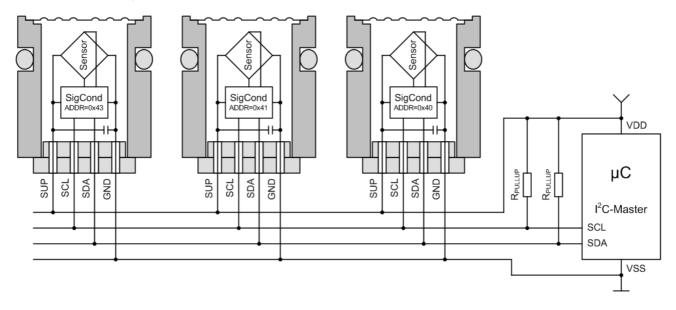

The bus capability is given by the physical (electrical) and the data link (protocol) bus layer.

On the electrical layer are only active LOW signal levels allowed. This avoids short circuit currents caused by a collision of a HIGH and a LOW level and makes clock stretching possible.

On the protocol layer addressing is needed. Therefore every slave on the same bus has to respond on a different address. The address is stored in the memory of the transmitter.

The additional EOC lines (undrawn) which signalise the End-Of-Conversion can not be coupled together without an AND gate. But there are solutions without using the EOC line or all the EOC lines can be routed independently to a parallel port of the master microcontroller.

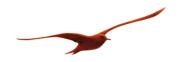

# 3 Data Frame

## 3.1 START and STOP Condition

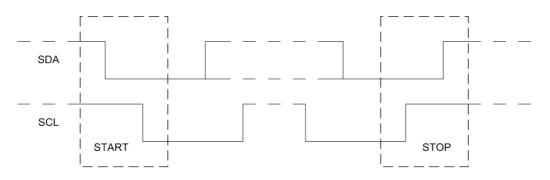

Every data frame is bordered by a start and a stop condition.

The START bit (S) is caused by pulling down SDA while SCL stays high. Then SCL has to go low before the first data bit is set. SCL is than ready for a positive edge - when the data line is valid - to trigger the receiver.

After the last transferred data bit the SCL line goes high and the STOP bit (P) is sent by releasing SDA while SCL is constantly high.

# 3.2 ADDRessing

The first Byte of every data frame contains the slave address and R/W bit.

| ADDR |  |  |  |  |  | R/W |
|------|--|--|--|--|--|-----|
|      |  |  |  |  |  |     |

The 7 bits allow 112 bus nodes. 16 of the 128 possible addresses are reserved (0x00 .. 0x07 and 0x78 .. 0x7F). The default slave address of the D-Line transmitters is:

# 0x40

D-Line transmitters answer only to the address stored in the memory. There is no response to the general call address 0x00.

#### Examples

ADDR is 0x43: For a data transfer from the master to the slave (write) the first byte is 0x86.

ADDR is 0x47: For a data transfer from the slave to the master (read) the first byte is 0x8F.

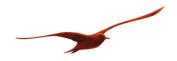

# 3.3 ACKnowledge

After every transferred byte (in both directions) the receiver of the byte gives feedback with the acknowledge bit.

The slave should always confirm the bytes by an ACK (A). If the slave does not respond with a LOW level after the 8<sup>th</sup> bit, the master detects an exception (for example caused by requesting to the wrong slave address).

A NACK (N) form the master's side is not always an exception. It is also needed to terminate a read data frame.

# I<sup>2</sup>C Write

|   |      | W   |         |    |
|---|------|-----|---------|----|
| s | ADDR | 0 A | COMMAND | AP |
|   |      |     |         |    |

#### I<sup>2</sup>C Read

|   |      | R          |               |   |       |   |       |    |
|---|------|------------|---------------|---|-------|---|-------|----|
|   |      |            |               |   |       |   |       |    |
| S | ADDR | 1 <u>A</u> | <u>STATUS</u> | A | P MSB | Α | P LSB | NP |
|   |      |            |               |   |       |   |       |    |

Underlined bits and bytes come from the slave, the rest comes from the master.

# 3.4 STATUS Byte

| Bit     | 7 | 6 | 5     | 4    | 3 | 2             | 1          | 0          |
|---------|---|---|-------|------|---|---------------|------------|------------|
| Meaning | 0 | 1 | Busy? | Mode |   | Memory error? | Don't care | Don't care |

Busy? 0 = conversion completed, 1 = busy

Mode 00 = Normal Mode, 01 = Command Mode, 1X = Reserved

Memory error? 0 = checksum okay, 1 = error

# 3.5 DATA Bytes

The data registers of the D-line transmitters are always 16 bit long. Before the data bytes stands always a STATUS byte.

Therefore are three possibilities to read out data useful: one, three or five bytes.

By reading one byte you just get the STATUS of the D-Line transmitter.

Reading three bytes is useful to get STATUS and the pressure information [u16] or a 16 bit register from the memory.

Reading two additional bytes (five bytes over all) is useful to get both 16 bit measurement information – pressure and temperature.

The master has to terminate a read data frame with a NACK and the obligatory STOP bit independent from the count of read bytes.

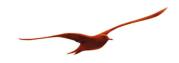

# 4 Get Measurement Data

Underlined bits and bytes come from the slave, the rest comes from the master.

# 4.1 Get the digital Values

ADDR default = 0x40

First byte is: (ADDR << 1) + 1 for Read (ADDR << 1) + 0 for Write

# 1. Request Measurement (2 bytes from Master)

| ADDR | W | 0xAC |
|------|---|------|
|      |   |      |

2. Wait ≥8ms or wait for EOC=1 (goes up to VDD) or check the "Busy?" flag [5] in the status byte (only 1 byte reading needed).

#### 3. Read Measurement (1 byte from Master, 5 bytes from Slave)

| ADDR | R | <u>STATUS</u> | P MSB | <u>P LSB</u> | <u>T MSB</u> | <u>T LSB</u> |
|------|---|---------------|-------|--------------|--------------|--------------|
|------|---|---------------|-------|--------------|--------------|--------------|

Getting only the pressure information; it is possible to read out only 3 bytes from the slave.

## 4.2 Interpretation of the digital Values

The scaling of the pressure and the temperature is a simple straight line function defined by two touples (points). This leads to the following linear equations.

#### P [u16]

| 16384 | $P_{@16384}$ resp. <b>P_min</b> , e.g. –1 bar PR        |
|-------|---------------------------------------------------------|
| 49152 | P <sub>@49152</sub> resp. <b>P_max</b> , e.g. 30 bar PR |

The pressure range of the transmitter is stored in its memory and/or written on the associating papers.

 $P [bar] = (P [u16] - 16384) x (P_{@49152} - P_{@16384}) / 32768 + P_{@16384}$ 

The output range is ¼ to ¾ of the 16 bit output word. This way a little over- and under-pressure is measurable and the exceeding resolution of more then 30'000 point guarantee a very high resolution of 10'000 points even for the next lower standard pressure range.

# T [u16]

| 384   | -50°C |
|-------|-------|
| 64384 | 150°C |

The scaling goes from –50 to 150°C but the working temperature range of the transmitter is at maximum -40..110°C (depending on the order; 0..50°C and –10..80°C are the standard temperature ranges).

T[°C] = ( floor( T[u16] / 16 ) – 24 ) x 0.05°C – 50°C

= (T[u16] >> 4) – 24) x 0.05°C – 50°C

Reduce the 16 bits of the temperature information first to 12bit; the last 4 bits are anyway noise floor. This way a resolution of 1/20°C is still given.

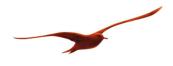

# Examples

Read Measurement (after a request by 0x80 | 0xAC and waiting for the end of the conversion)

| 0x81          |                                          | <u>0x40</u>                 | <u>0x4E</u>  | <u>0x20</u>                                                                                                    | <u>0x5D</u>   | <u>0xD1</u> |  |  |
|---------------|------------------------------------------|-----------------------------|--------------|----------------------------------------------------------------------------------------------------|---------------|-------------|--|--|
| ADDR=0x40 / F | Read                                     | STATUS                      | Pressure     | Temperature                                                                                                    |               |             |  |  |
| STATUS:       | 0x4                                      | 10                          | n            | means no error, just powered                                                                                          |               |             |  |  |
| Pressure:     | 0x4                                      | E20 = 20 000 <sub>dec</sub> |              |                                                                                                    |               |             |  |  |
|               | for                                      | a "PR-7LD / -110bar         |              | p[bar] = ( <i>20 000</i> – 16384 ) x ( <b>10bar</b> – ( <b>-1bar</b> ) ) / 32768 + ( <b>-1bar</b> )<br>= 0.213867 bar |               |             |  |  |
|               | for                                      | a "PA-4LD / 30bar" tra      | ansmitter: p | p[bar] = ( 20 000 – 16384 ) x ( <b>30bar – 0bar</b> ) / 32768 + <b>0bar</b>                                           |               |             |  |  |
|               |                                          |                             | р            | p[bar] = ( <i>20 000</i> – 16384 ) x <b>30bar</b> / 32768                                                             |               |             |  |  |
|               |                                          |                             | =            | = 3.31055 bar ( 4.31055 bar in relation to vacuum )                                                                   |               |             |  |  |
|               | for                                      | a "PAA-9LD / 3bar" tra      | ansmitter: p | p[bar] = ( 20 000 – 16384 ) x ( <b>3bar – 0bar</b> ) / 32768 + <b>0bar</b>                                            |               |             |  |  |
|               |                                          |                             | р            | p[bar] = ( <i>20 000</i> – 16384 ) x <b>3bar</b> / 32768                                                              |               |             |  |  |
|               |                                          |                             | =            | 0.331055 bar ( in relatio                                                                                             | n to vacuum ) |             |  |  |
| Temperature:  | perature: 0x5DD1 = 24 017 <sub>dec</sub> |                             |              | [°C] = ( <i>24 017</i> – 384 ) x<br>23.8531 °C ( incl. noise                                                          |               |             |  |  |
|               | Shi                                      | ft right by 4 : 24 017 /    | 16 = 1501 T  | [°C] = ( <i>1501</i> – 24 ) x 0.0                                                                                     | )5°C – 50°C   |             |  |  |
|               |                                          |                             | =            | = 23.85 °C ( without 4 Bit of noise )                                                                                 |               |             |  |  |

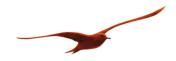

# 4.3 Variants to detect the End Of Conversion

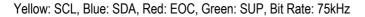

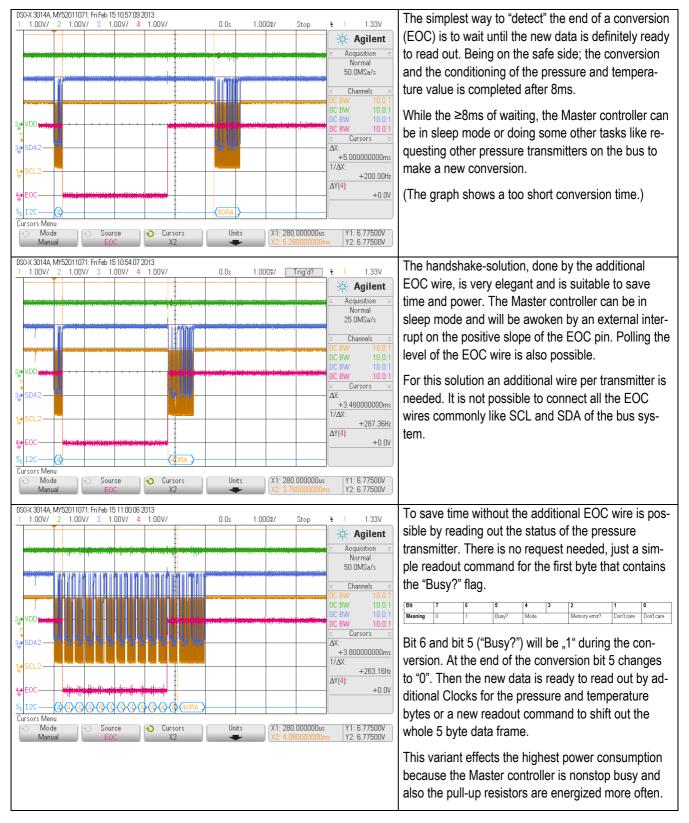

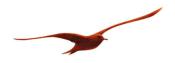

# 4.4 Voltage-Time-Diagrams

The following measurements are taken with 1kOhm pull-up resistors. In series to the master controller SCL and SDA line are 100E resistors to get a visual difference between an active LOW level from the master and from the slave. The slave is able to pull SDA hard to ground, a LOW level from the master goes only down to 10% of the supply voltage. The address of the slave is 0x00 and the bit rate 100kHz.

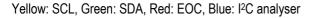

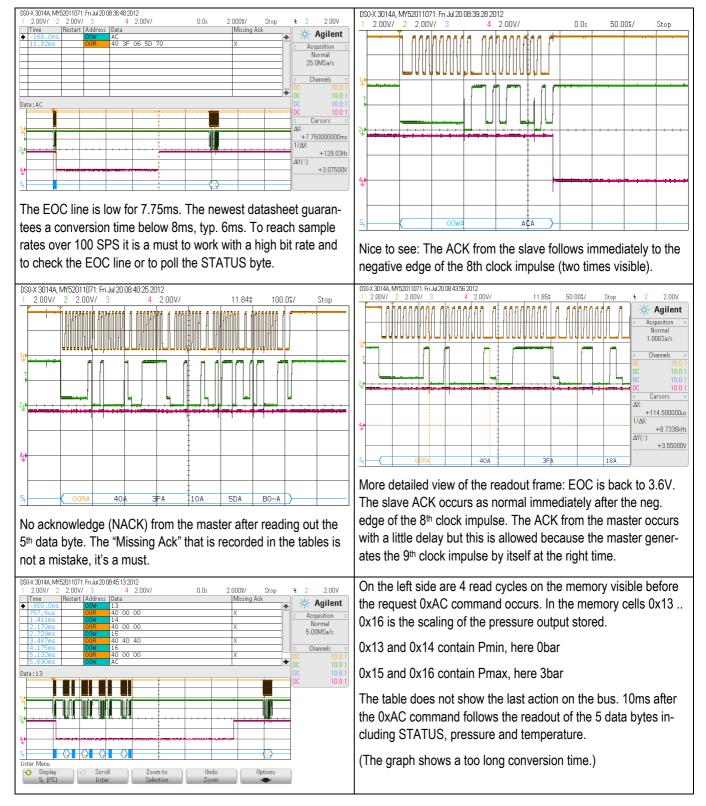

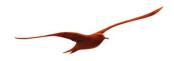

# 5 Optional further Commands

It is possible to read out a unique product code, the date of calibration and the scaling of the transmitter.

# 5.1 Memory-Map of User Information

16 bit memory cells

| MTP Address | Description  | Definition                                                                         | Remarks                     |
|-------------|--------------|------------------------------------------------------------------------------------|-----------------------------|
| 0x00        | Cust_ID0     | Equipment# [063] Bit1015   Place# [01023] Bit09                                    | for DB access               |
| 0x01        | Cust_ID1     | File# Bit015                                                                       | for DB access               |
| 0x11        | Not assigned | File# Bit1631                                                                      | presently AUX               |
| 0x12        | Scaling0     | Year [031]+2010 Bit1115   Month [015] Bit710  Day [031]<br>Bit26  P-Mode[03] Bit01 | Y:5bit M:4bit D:5bit P:2bit |
| 0x13        | Scaling1     | P_16384 [ f32 (IEEE 754, single) MSWord ]                                          | Pmin [bar] als 32bit float  |
| 0x14        | Scaling2     | P_16384 [ f32 (IEEE 754, single) LSWord ]                                          | _                           |
| 0x15        | Scaling3     | P_49152 [ f32 (IEEE 754, single) MSWord ]                                          | Pmax [bar] als 32bit float  |
| 0x16        | Scaling4     | P_49152 [ f32 (IEEE 754, single) LSWord ]                                          |                             |

IEEE 754: single respectively float from "single-precision binary floating-point format"

P-Mode[0..3]: 0=PR, 1=PA, 2=PAA, 3=AUX

The combination of Cust\_ID0 and Cust\_ID1 makes a 32bit code to recover calibration data at KELLER or to have a recognition feature for data bases on the customer side.

The scaling e.g. "PR –1..10bar" is stored in Scaling0 to Scaling4 but could also be read on the associating papers. The date of calibration is an additional information that finds also place in Scaling0.

# Read Memory Content:

ADDR default = 0x40

First byte is: (ADDR << 1) + 1 for Read (ADDR << 1) + 0 for Write

#### 1. Request Measurement (2 bytes from Master)

| ADDR | W | MTP Address (0x000x16) |
|------|---|------------------------|
|      |   |                        |

2. Wait for 0.6ms or check the "Busy?" flag

#### 3. Read Measurement (1 byte from Master, 3 bytes from Slave)

| ADDR   R ST | TATUS Mem M | ISB Mem LSE | } |
|-------------|-------------|-------------|---|
|-------------|-------------|-------------|---|

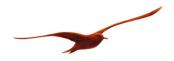

# 4. Interpretation

In the two LSBs of cell 0x12 is the pressure mode (sealed or vented gauge and zero definition) stored.

The content of cell 0x13 and 0x14 is a floating-point value that indicates the pressure in [bar] for the lower output value, 16384.

The content of cell 0x15 and 0x16 is a floating-point value that indicates the pressure in [bar] for the higher output value, 49152.

#### Example

| MTP Address | Description  | Value  | Decoding                                                       |
|-------------|--------------|--------|----------------------------------------------------------------|
| 0x00        | Cust_ID0     | 0x0415 | 0b000001 0000010101: 1 21 => Equipment#: 1, Place#: 21         |
| 0x01        | Cust_ID1     | 0x0111 | 0b000000100010001: 273 => File#: 273                           |
| 0x11        | Not assigned | 0x0000 | Not assigned                                                   |
| 0x12        | Scaling0     | 0x1574 | 0b00010 1010 11101 00: 2 10 29 0 => Date: 29.10.2012, Mode: PR |
| 0x13        | Scaling1     | 0xBF80 | binary-to-float( 0xBF800000 ) = -1.0E0                         |
| 0x14        | Scaling2     | 0x0000 | - 1 bar                                                        |
| 0x15        | Scaling3     | 0x4120 | binary-to-float ( 0x41200000 ) = 1.0E1                         |
| 0x16        | Scaling4     | 0x0000 | + 10 bar                                                       |

Unique Product Code: Cust\_ID1 x 65536 + Cust\_ID0 = 0x01110415 = 17892373

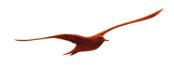

#### 5.2 Recommended Slave Addresses

If you want to combine more than one pressure transmitter on the same I<sup>2</sup>C bus, the slave addresses have to be unique. For this purpose the memory content of -for example- a second transmitter has to be overwritten. It is not possible to erase the content to make any possible change because the memory is based on a "one time programmable" technology, so it is only possible to add some "1"s by burning additional bit-cells. After adding 6 "1"s to the 7 bit slave address register, there is a further possibility to make changes: clearing the whole memory content by incrementation of the page counter. That gives you in minimum a second chance to choose a slave address absolutely independent from the tries before.

The conclusion is that it is not possible to change the slave address unlimited times. So it is recommended to plan the whole bus system and program the bus addresses once or in case of something unpredictable a second time.

To have more than one possibility per memory page to change the slave address, we recommend the following set off addresses.

| Shot | Description                 | Slave-ADDR |
|------|-----------------------------|------------|
| 0    | 1st Transmitter, default    | 0x40       |
| 1    | 2 <sup>nd</sup> Transmitter | 0x41       |
| 2    | 3 <sup>rd</sup> Transmitter | 0x43       |
| 3    | 4 <sup>th</sup> Transmitter | 0x47       |
| 4    | 5 <sup>th</sup> Transmitter | 0x4F       |
| 5    | 6 <sup>th</sup> Transmitter | 0x5F       |
| (6)  | (7th Transmitter)           | (0x7F)     |

With the mentioned addresses it is possible to make for example a 3rd transmitter on the bus to a 4th.

The "I<sup>2</sup>C committee" does not recommend to use addresses between 0x78 and 0x7F, so the 6<sup>th</sup> try is possible but not favoured.

The addresses 0x00 to 0x07 are also reserved and 0x00 is the "General call address".

If you change the slave address and don't use a new memory page, the checksum can not be updated. The STATUS byte is then no longer 0x40 (only bit 6 is set), it becomes 0x44 ("Memory error?" appears) but that has no effect to the functionality of the transmitter, it just makes it impossible to detect a memory error.

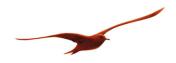

# 5.3 Changing the Slave Address

A free choice of the slave address is difficult to write, this should only be done with the KELLER USB-to-I2C data converter in combination with the appending KELLER PC application. When using the KELLER converter and KELLER software, it becomes a simple easy to use procedure. Please ask for details if you are not already aware of these products and consider the user manual in chapter 6.

KELLER do not recommend attempting to change the slave address with the following procedure (but you can do it, so we will give the details). Using this method it is only possible to write additional "1" to the current memory page.

- 1. Turn off the power supply of the transmitter (a parallel resistor is useful for a proper shutdown)
- Turn on the power supply and set the transmitter into Command-Mode by sending 0xA9 as first command: | (ADDR <<1)+0 | 0xA9 |</li>
- Optionally read the actual Slave-Address from memory cell 0x02 (also possible in Normal-Mode) to get the needed information to add only one single "1" (to erase already burned "1s" is not possible in a OTP):

   (ADDR<<1)+0 | 0x02 |, wait 0.6ms, | (ADDR<<1)+1 | Status | HighByte | LowByte |</li>
   The Slave-ADDR is in the 7 LSBs. All other 9 bits should be "0".
   In the Status-Byte appears an additional "1" to indicate the Command-Mode: Bit3=1; Bit4=0;
- Set new Slave-Address in memory cell 0x02 with the write-command-offset of 0x40: | (ADDR<<1)+0 | 0x42 | HighByte | LowByte | The Slave-ADDR is in the 7 LSBs. All other 9 bits should be "0".
- 5. Optionally check/verify the new memory content by repeating step 3
- 6. Update the Slave-Address in the RAM in the transmitter by switching the power off and on. Sending the Start\_NOM command 0xA8 does not update the RAM.

Communicate from this moment on with the new Slave-Address.

Note: Because it is not possible to update the CheckSum over the whole memory content, the "Memory error?" flag in the Status-Byte is from now set: Bit2=1

If you want to integrate the address management into you own software environment, please ask the KELLER development department for more information about the internals of the D-Line. Copying the whole memory content to the next page is a difficult sequence. One little mistake makes the transmitter unusable.

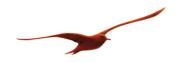

## 6 K-404 User Manual

The easiest way to change the slave address of a D-Line transmitter or to check the scaling and other product information is to use KELLER's USB-to-I2C converter and the related PC-Software.

## 6.1 USB-to-I2C Dongle

The "K-404 T" is equipped with a plug to connect directly to the 5pol TO header.

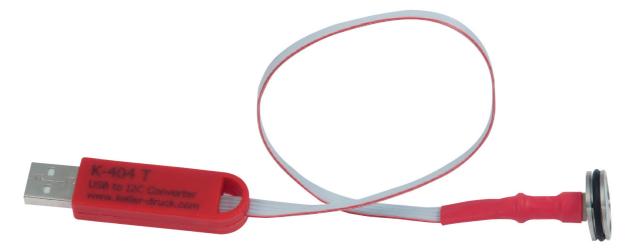

The 9LD on the TO plug is not part of the converter

The cable on the I2C side is less than 30cm (one foot) long. For EMC reason please extend the connection on the USB side if needed.

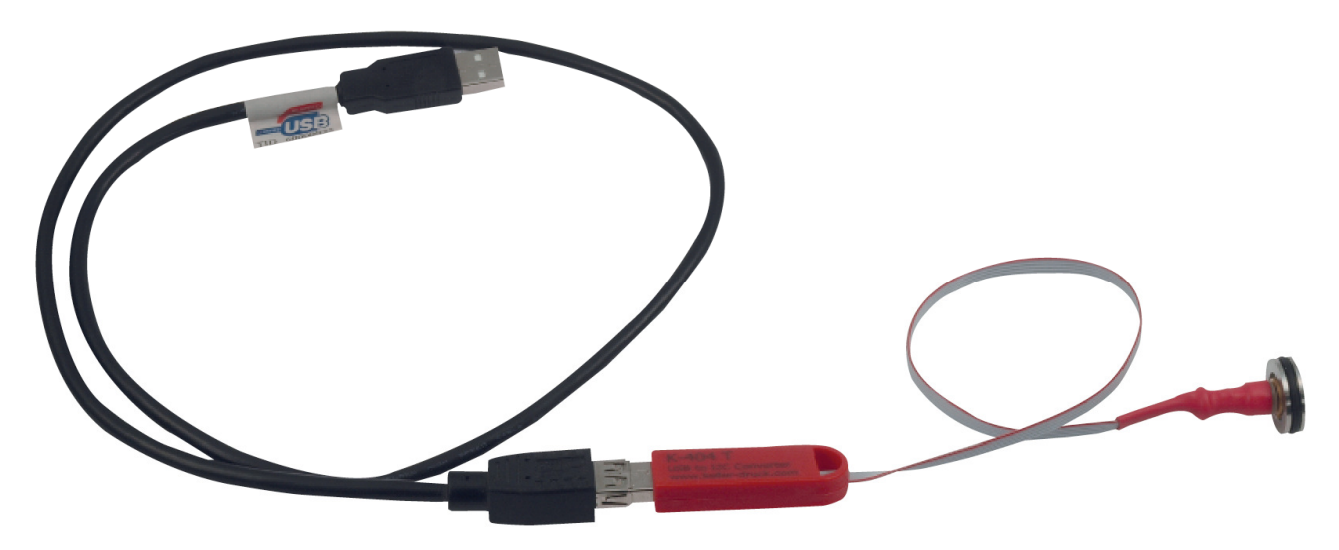

The K-404 converter is short circuit protected. The EOC-Pin is not connected and SDA and SCL are pulled up to the 3,3V supply by internal resistors. Please be careful by connection an oscilloscope with relation to earth because there is no galvanic isolation built in the converter.

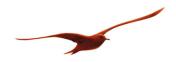

Connect the dongle first to the computer and wait until the operating system has installed the driver, before you start the related application. This runs automatically.

You will find the converter than under "Control Panel \ Devices and Printers" as "IO-Warrior56".

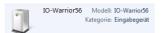

It is a standard "Human Interface Device", therefore you don't have to install a specific driver.

| 3 Eigenschaften von IO-Warrior56                                                                                                    | 3 Eigenschaften von IO-Warrior56                                                                                                    |
|----------------------------------------------------------------------------------------------------|----------------------------------------------------------------------------------------------------|
| Allgemein Hardware                                                                                                    | Allgemein Hardware                                                                                                    |
| IO-Wamor56                                                                                                    | 0-Wamor56                                                                                                    |
| Geräteinformationen                                                                                                    | Gerätefunktionen:                                                                                                    |
| Hersteller: Nicht verfügbar                                                                                                    | Name Typ                                                                                                    |
| Modell: IO-Warrior56                                                                                                    | HID-konformes Gerät Eingabegeräte (Human Interface Devices)                                                                                                    |
| Modellnummer: Nicht verfügbar                                                                                                    | Ugi HID-konformes Gerät Eingabegeräte (Human Interface Devices)     Ugi USB-Eingabegerät Eingabegeräte (Human Interface Devices)                                                       |
| Kategorien: Eingabegerät                                                                                                    | USB-Eingabegerät Eingabegeräte (Human Interface Devices)                                                                                                    |
| Beschreibung: Nicht verfügbar                                                                                                    | USB-Verbundgerät USB-Controller                                                                                                    |
| Geräteaufgaben<br>Wicken Sie unter "Geräte und Drucker" mit der rechten Maustaste auf<br>das Symbol für das Gerät, um Aufgaben für dieses Gerät anzuzeigen. | Gerätefunktionszusammerfassung<br>Hersteller: (Standard-USB-Hostcontroller)<br>Ort: Pfad 0 (Port_#0002.Hub_#0005)<br>Gerätestatus: Das Gerät funktioniert einwandfrei.<br>Egenschaften |
| OK Abbrechen Übernehmen                                                                                                    | OK Abbrechen Übernehmen                                                                                                    |

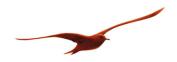

## 6.2 PC Application to change the Slave Address

First, install the latest "D-Line Address Manager" application on your computer. You find it on the software CD (coming with the K-404 converter) or it can be downloaded free of charge at www.keller-druck-com.

The "D-Line Address Manager" is a "one button" application. It's important to connect the USB-to-I2C converter first to the PC and start the application afterwards. It begins autonomous to scan the I2C bus and shows the values of the found D-Line transmitter without any click. Hot-plugging of the transmitter is possible.

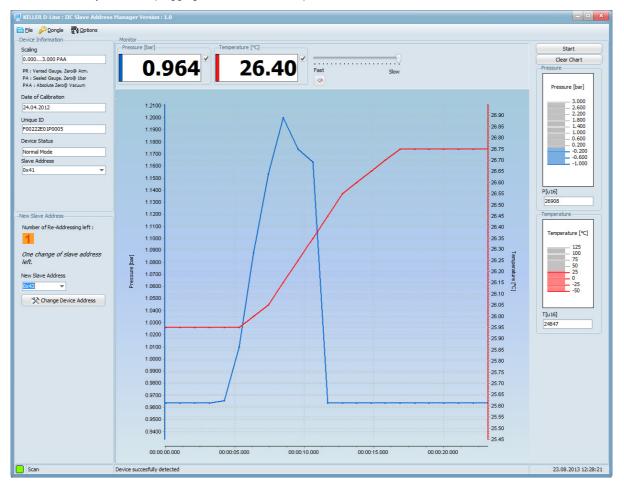

The important information and the key function "Change Device Address" are displayed on the left skyscraper frame, the rest of the surface is "bonus material".

Please select as first step your language in the pull-down menu "Options" under "Settings":

| Options          |         |            |   |
|------------------|---------|------------|---|
| ¥ Style          |         |            |   |
| Iceberg Classico |         | •          |   |
|                  |         |            |   |
| English          |         | •          |   |
| ¥ Logfile        |         |            |   |
| Normal           | • Error | O Detailed | ] |
|                  |         |            |   |
| Cancel           |         | ок         |   |

The application remains your "Style", "Language" and "Logfile" selection.

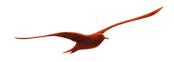

## Main functions

The "D-Line Address Manager" does scan the I2C bus by checking the response (acknowledge) to every possible Slave Address from 0x00 to 0x7F. After finding a working transmitter, the "User Information" (see chapter 5.1) is read out and displayed in decoded form. The most important information is the pressure range to new the scaling of the 32768 output range.

| -Device Information-                                                                                       | Pressure [bar]                                        | Temperature [°C]                                               |
|----------------------------------------------------------------------------------------------------|-------------------------------------------------------|----------------------------------------------------------------|
| Scaling<br>0.0003.000 PAA<br>PR : Vented Gauge, Zero@ Atm.<br>PA : Sealed Gauge, Zero@ Ibar                | 0.963                                                 | <b>25.85</b>                                                   |
| PAA : Absolute Zero@ Vacuum<br>Date of Calibration<br>24.04.2012<br>Unique ID                              |                                                       | ual measurement results are ame – converted to [bar] and [°C]. |
| F00222E0 1P0005 Device Status Normal Mode                                                                  | The unsigned 16 bit valu<br>on the bus – are also alw | ies – who are really transferred –<br>vays refreshed:          |
| Slave Address<br>0x41 	v                                                                                   | P[u16]<br>26906                                       | T[u16]<br>24741                                                |
| New Slave Address Number of Re-Addressing left :  One change of slave address left. New Slave Address Ox43 | Confirmation Do you wish to contin 0x43 to device ?   | No Yes                                                         |
| 🔆 Change Device Address                                                                                    |                                                       |                                                                |

The reason to offer this communication tool is to make the changing of the slave address as easy as possible. The memory technology of the D-Line transmitters is one time programmable (OTP). There are 4 pages of one time programmable memory. That means, that it is a must to do the copy job 'right first time', the "D-Line Address Manager" can do all of that for you.

Please be careful with changing the address, because with every change the number 'Re-Addressing' remaining will count down, until there are no more address changes possible. (New LD Transmitters will normally be delivered with either 2 or 3 address changes remaining.)

The change request has to be confirmed by the shown popup window that displays the chosen new address again.

After doing the change a further popup window appears. It shows the whole memory content and can also be opened with the pull-down menu "Dongle" under "Show Memory Map". The content is just to your information. After closing it the "Device Information" frame will be updated with the new salve address.

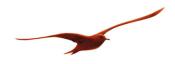

## **Bonus functions**

The "Monitor" frame is only a simple tool to get a first impression of the transmitters output. The USB-Dongle and this graph function are not developed for application use. The D-Line transmitters are OEM products and have to be connected to the customer's microcontroller.

The three additional buttons and the slider for the sampling rate are the only important control elements for the monitor. Click simply on [Start] and the graph begins to roll. The scaling of the axis is set automatically to a reasonably range.

| Fast | Slow  | Start       |
|------|-------|-------------|
| 1    | Table | Clear Chart |

Slow: 1 SPS, Fast : ca. 30 SPS (depends on the performance of the computer system)

The "Pressure" and the "Temperature" bars are synchronous updated. The "levels" of the bars are displayed in figures in the "Pressure [bar]" and the "Temperature [°C]" text box. The captions show the over the I2C bus transferred unsigned 16 bit figures.

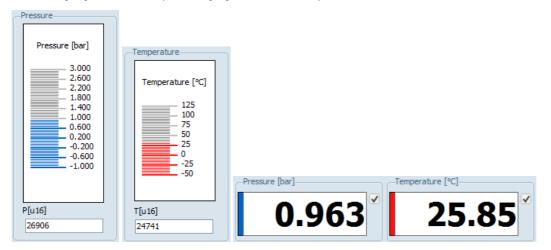

The scaling of a D-Line transmitter is always in [bar] and [°C]. There are two ways to convert the figures to other units.

- 1. Conversion of the conditioned figures for example from [bar] to [psi]
- 2. Conversion of the scaling endpoints and direct conditioning from [u16] to e.g. [psi]

It is very interesting to know the unsigned 16 bit figures for the conversion according to point 2.

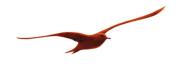

By dragging the mouse over the left boundary of the graph, the following menu appears.

| Axis | Chart Color Axis Color    |   |
|------|---------------------------|---|
|      | Axis                      | 9 |
| Le   | ft Axis                   | - |
| -    | Automatic                 |   |
| Ma   | ax 🔛                      |   |
| 1.   | 2111                      |   |
| Mir  | n                         |   |
| 0.   | 9335                      |   |
| In   | crement                   |   |
|      | 0001 Reset                |   |
| De   | cimals                    |   |
| 4    | •                         |   |
|      |                           |   |
| -    | Show GridLines Left Axis  |   |
| Dia  | nt Axis                   |   |
|      | ht Axis                   |   |
| _    |                           |   |
|      | Automatic                 |   |
| Ma   |                           |   |
| 20   | 5.95                      |   |
| Mir  | 1                         |   |
| 25   | 5.45                      |   |
| Ind  | rement                    |   |
| 0.   | 05 Reset                  |   |
| De   | cimals                    |   |
| 2    |                           |   |
|      |                           |   |
| ~    | Show GridLines Right Axis |   |

This functionality makes it possible to zoom in or out and change the scaling of the axis. To make manual changes the check box have to be deactivated and the entering of a new figure be confirmed with the Enter key (not by just clicking to the next box).

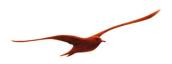

| Unique ID<br>Device St<br>Slave Ado | tatus      | 28.04.20<br>F00481E<br>Normal N<br>0x40 | 01P0016 |         | Des    | Initial<br>cription | hof<br>asdfghjkl | Relative Time Axis<br>Copy Data |
|-------------------------------------|------------|-----------------------------------------|---------|---------|--------|---------------------|------------------|---------------------------------|
|                                     | Date       | Time                                    | P[u16]  | P [bar] | T[u16] | T [°C]              |                  |                                 |
| 1                                   | 02.06.2014 | 11:24:14.755                            | 16401   | 0.016   | 24207  | 24.40               |                  |                                 |
| 2                                   | 02.06.2014 | 11:24:15.265                            | 16399   | 0.014   | 24214  | 24.45               |                  |                                 |
| 3                                   | 02.06.2014 | 11:24:15.765                            | 16400   | 0.015   | 24212  | 24.45               |                  |                                 |
| 4                                   | 02.06.2014 | 11:24:16.285                            | 16399   | 0.014   | 24207  | 24.40               |                  |                                 |
| 5                                   | 02.06.2014 | 11:24:16.745                            | 16399   | 0.014   | 24210  | 24.45               |                  |                                 |
| 6                                   | 02.06.2014 | 11:24:17.205                            | 16399   | 0.014   | 24210  | 24.45               |                  |                                 |

By pressing the [Table] button the following pop-up window will appear (valid from software version 1.2).

The table shows the data stored in the background of the monitor chart. Choose "Relative" or "Absolute Time Axis" before starting the data acquisition.

The "Table" pop-up window is developed to export measured data in text format. There are two ways to do that.

- 1. [Copy Data] stores the data on the clipboard.
- 2. [Save] opens the File-Explorer to store the data in the CSV format to a non-volatile memory like a hard drive.

The "Open" icon 🔁 just opens the File-Explorer to brows and open saved files (this is not an import function).

The stored data contains the time stamps, pressure and temperature values and a heading section with "Initial", "Description" and the full "Device Information" including the pressure range, the "Unique ID" and so on:

| Description                                                                                                    |   | asdfghjkl                                                                                                |                                                                                                    |
|----------------------------------------------------------------------------------------------------|---|----------------------------------------------------------------------------------------------------|----------------------------------------------------------------------------------------------------|
| Initial                                                                                                    |   | hof                                                                                                    |                                                                                                    |
| Scaling<br>Date of Calil<br>Unique ID<br>Device Statu<br>Slave Addres<br>Number of Re-                                                                                                    | S | 0.00030.000 PA<br>28.04.2014<br>F00481E01P0016<br>Normal Mode<br>0x40<br>3                               |                                                                                                    |
| Date         Time           02.06.2014         11:24:14.755           02.06.2014         11:24:15.265           02.06.2014         11:24:15.765           02.06.2014         11:24:16.285           02.06.2014         11:24:16.745           02.06.2014         11:24:17.205 |   | P[u16] P [bar]<br>16401 0.016<br>16399 0.014<br>16400 0.015<br>16399 0.014<br>16399 0.014<br>16399 0.014 | T[u16] T [°C]<br>24207 24.40<br>24214 24.45<br>24212 24.45<br>24207 24.40<br>24210 24.45<br>24210 24.45 |

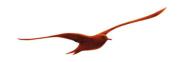

7 Appendix

# 7.1 Code Examples

Still under construction

#### 7.1.1 Read Measurement: Header-File

#### 

| <pre>#define SDA_OUT #define SDA_OD #define SDA_IN #define SCL_OUT #define SCL_OD</pre> | LATDbits.LATD5<br>PORTDbits.RD5 | // RD5 is SDA (without MSSP)<br>// RD6 is SCL (without MSSP)                                   |
|-----------------------------------------------------------------------------------------|---------------------------------|------------------------------------------------------------------------------------------------|
| #define cZI_Pmin<br>#define cZI_Pmax                                                    | 0<br>30                         | <pre>// fix coded or read out from the userMEM // fix coded or read out from the userMEM</pre> |

#### 

| _F32 ZI_pressare;    | // Variable for pressure value in [bar] as single (IEEE 754) $$   |  |
|----------------------|-------------------------------------------------------------------|--|
| _F32 ZI_temperature; | // Variable for temperature value in [°C] as single (IEEE 754) $$ |  |
| _U8 ZI_status;       | // Variable for 8 bit status                                      |  |
| _U8 ZSSCget[5];      | // Array to receive data frame                                    |  |

#### 

\_U8 get\_PnT\_GPIO(\_U8); \_U8 get\_PnT\_MSSP(\_U8);

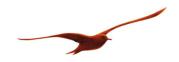

#### 7.1.2 Read Measurement: C-File

```
// global functions
_U8 get_PnT_GPIO(_U8 ADDR){
    _U8 ZSSCerror=0;
    _F32 Pmin, Pmax;
    union {
       _F32 floatingpoint;
       _U32 twotimesU16;
    } cast;
    ///// init IOs ( better once before while(1) ) //////
    SDA_OD=0; // LOW if output active: Open Drain
    SCL_OD=0; // LOW if output active: Open Drain
    SDA_OUT=1; // release SDA => pull-up resistor makes HIGH level
    SCL_OUT=1; // release SCL => pull-up resistor makes HIGH level
    ///// read the scaling //////
    I2C_write_1Byte(ADDR, 0x13);
    Delay10TCYx(150);
                                       // 0.4us x 10 x 150 = 0.6ms
    I2C_read_xByte(ADDR, 3);
    cast.twotimesU16 = (((_U32)(ZSSCget[1]))<<24) + (((_U32)(ZSSCget[2]))<<16);
    I2C_write_1Byte(ADDR, 0x14);
    Delay10TCYx(150);
                                       // 0.4us x 10 x 150 = 0.6ms
   I2C_read_xByte(ADDR,3);
    cast.twotimesU16 += (((_U32)(ZSSCget[1]))<<8) + ((_U32)(ZSSCget[2]));</pre>
   Pmin= cast.floatingpoint;
    I2C_write_1Byte(ADDR, 0x15);
                                       // 0.4us x 10 x 150 = 0.6ms
    Delay10TCYx(150);
    I2C_read_xByte(ADDR, 3);
    cast.twotimesU16 = (((_U32)(ZSSCqet[1]))<<24) + (((_U32)(ZSSCqet[2]))<<16);
    I2C_write_1Byte(ADDR, 0x16);
                                       // 0.4us x 10 x 150 = 0.6ms
    Delay10TCYx(150);
    I2C_read_xByte(ADDR, 3);
    cast.twotimesU16 += (((_U32)(ZSSCget[1]))<<8) + ((_U32)(ZSSCget[2]));
    Pmax= cast.floatingpoint;
    ///// request new conversion //////
    if(I2C_write_1Byte(ADDR, 0xAC)) { return 0x91; }
    ///// wait for new conversion result /////
    Delay100TCYx(200);
                                        // 0.4us x 100 x 200 = 8ms
    ///// read the results out /////
    if(I2C_read_xByte(ADDR, 5)) { return 0x91; }
    ///// interpret integer values /////
                   = ZSSCget[0]; // [U8]
= (_F32)((((_U16)(ZSSCget[1]))<<8) + (_U16)(ZSSCget[2])); // p[U16]
                =
    ZI status
    ZI_pressure
    ZI_temperature = (_F32) ( (((_U16) (ZSSCget[3])) <<8) + (_U16) (ZSSCget[4]) ); // T[U16]</pre>
                  = (ZI_pressure-16384) * (Pmax-Pmin) / 32768+Pmin;
                                                                                 // p[bar]
    ZI pressure
    ZI_temperature = (((((_U16)ZI_temperature))>4)-24)*0.05)-50;
                                                                                  // T[°C]
    return ZSSCerror;
```

```
} // end of _U8 get_PnT_GPIO(_U8 ADDR)
```

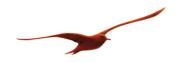

# 7.2 Application Notes

Coming as soon as possible

#### 7.3 Protocol Changes

- Document Version 2.0, 7. December 2012: Many chapters with basic information to the I<sup>2</sup>C interface added, the Version 1.0 was a preliminary version with only KELLER specific descriptions. Changed the default "Slave Address" from 0x00 to 0x40.
- Document Version 2.1, 15. February 2013: Changed the "Conversion Time" from 10ms to 4ms. New Graphics to show the faster sampling and the lower (shorter) current consumption.
- Document Version 2.2, 05. November 2013: Mainly the chapter "K-404 User Manual" added. Further slight revisions for a better understanding, but no technical changes.
- Document Version 2.3, 10. March 2014: Changed the "Conversion Time" from 4ms to 6ms. This is the worst case - including variation over the whole temperature range of -40...110°C and all manufacturing tolerances. The wait time for "read memory" is also increased from 0.5ms to 0.6ms
- Document Version 2.4, 02. June 2014: Added: "Export" function of the "K-404 User Manual" where the PC application is described.
- **Document Version 2.5**, 20. October 2014 Changed again the "Conversion Time" from 6ms what is a typical value to 8ms for more reserve. 8ms have never been measured but latest simulations claim this worst case value.

# 7.4 Firmware Versions

The Firmware is fixed in the Silicon (ROM-Version) and can't be changed by KELLER. A few settings and the content definition of the "Customer-Memory" are the only free parameters but there are no plans to change anything.

| Version<br>Year.Week | Date of<br>Production | Major Changes                                                                                                    |
|----------------------|-----------------------|----------------------------------------------------------------------------------------------------|
| 36CI1CH<br>12.29     | since<br>2012         | Base Version with temperature PGA settings for -40110°C                                                                  |
| 36CI1CK<br>14.13     | since<br>April 2014   | Base Version with temperature PGA settings for –40110°C<br>and temperature sensor settings for lower pressure dependency |

# 7.5 Support

We are pleased to offer you support in implementing the protocol. Use our free PC-software "D-Line Address Manager" in combination with the K-404 USB-to-I2C-Dongle for a first communication with the transmitter and for the configuration of non-default "Slave Addresses". Please visit our website http://www.keller-druck.com to check updates and further application notes.

# KELLER AG für Druckmesstechnik

St. Gallerstrasse 119 CH-8404 Winterthur Tel: ++41 52 235 25 25

http://www.keller-druck.com